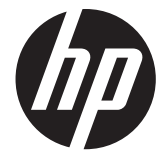

# צגי IPS Pavilion HP בעלי תאורה אחורית

מדריך למשתמש

Hewlett-Packard Development ,2012 © .Company, L.P

הם Windows Vista-ו Windows ,Microsoft סימנים מסחריים או סימנים מסחריים רשומים של Corporation Microsoft בארה"ב ו/או במדינות/ אזורים אחרים.

האחריות הבלעדית למוצרים ולשירותים של HP מפורטת במפורש בכתב האחריות הנלווה למוצרים ולשירותים אלו. דבר מן האמור לעיל לא יפורש כאחריות נוספת כלשהי. חברת HP מסירה מעליה כל חבות שהיא בגין שגיאות טכניות, שגיאות עריכה או השמטות הכלולות במסמך זה.

מסמך זה מכיל מידע קנייני המוגן בזכויות יוצרים. אסור בהחלט לצלם, לשעתק או לתרגם לשפות אחרות חלק כלשהו ממסמך זה מבלי לקבל אישור מוקדם לכך, בכתב, מחברת Packard-Hewlett.

מהדורה ראשונה (אוקטובר 2012)

מק"ט מסמך: 1BB–701319

### **על אודות המדריך**

מדריך זה מספק מידע על מאפייני המסך, התקנת המסך, השימוש בתכנה והמפרטים הטכניים.

**אזהרה!** טקסט המתחיל בצורה זו מציין כי אי-ציות להוראות עלול להסתיים בחבלות גופניות או באבדן חיים.

**זהירות:** טקסט המתחיל בצורה זו מציין כי אי-ציות להוראות עלול להסתיים בנזק לציוד או באבדן מידע.

יי **הערה: ⊃טקסט המתחיל בצורה זו מציין מידע חשוב נוסף.** 

iv

# תוכן העניינים

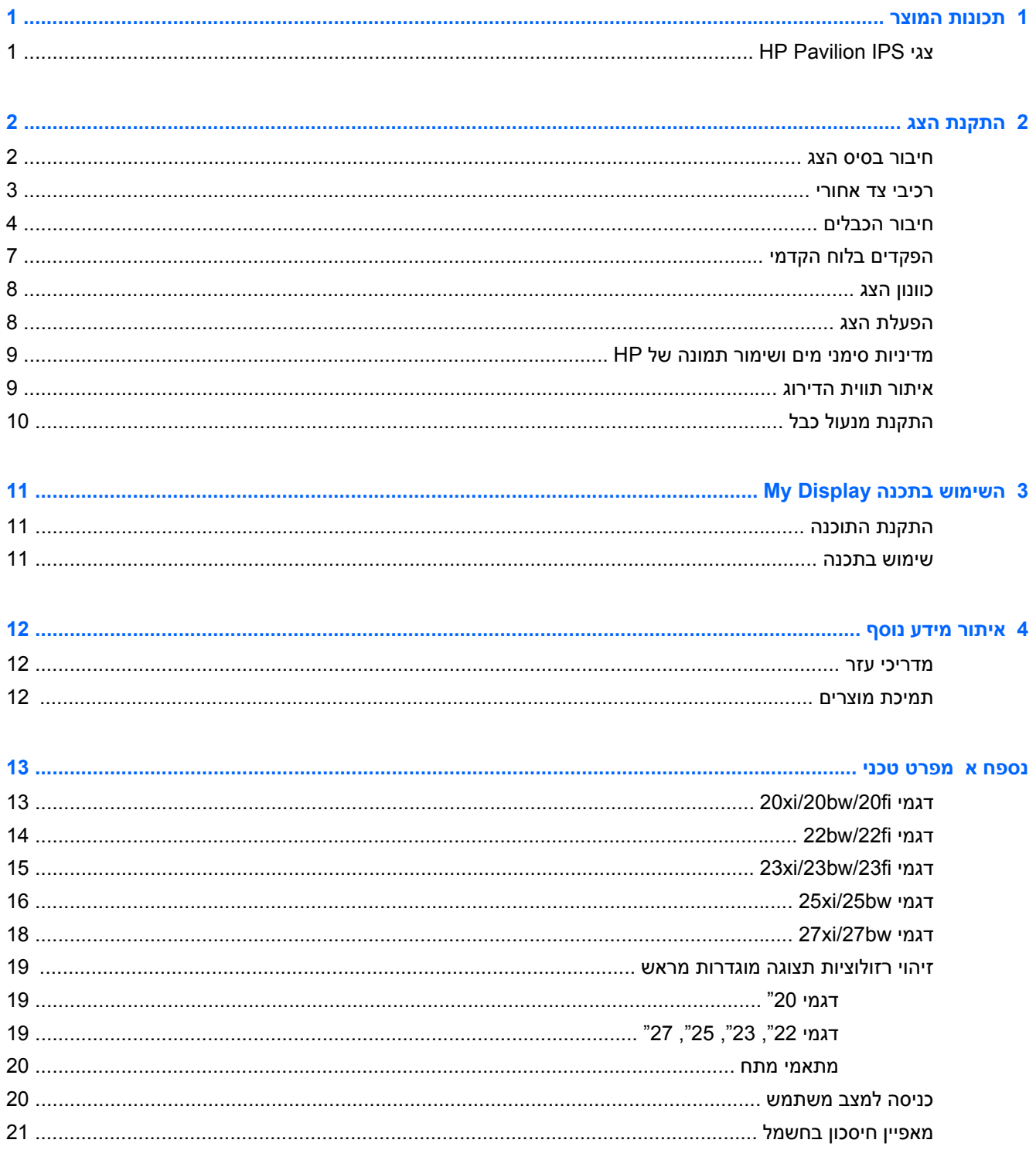

vi

# **1 תכונות המוצר**

## **HP Pavilion IPS צגי**

<span id="page-6-0"></span>צגי ה-LCD) צג גבישי נוזלי) מבית HP מצוידים בלוחות מסוג מטריצה פעילה, בטכנולוגיית מיתוג במישור (IPS(. דגמי הצגים כוללים את המאפיינים הבאים:

- בדגמי fi/20bw/20xi,20 צג בעל שטח צפייה אלכסוני גדול בגודל 50.8 ס"מ (20 אינץ') ברזולוציה של x 1600 ,900 ותמיכה במסך מלא ברזולוציות נמוכות יותר: כולל האפשרות 'שינוי יחס תצוגה מותאם' לגודל תמונה מרבי תוך שמירה על יחס הרוחב-גובה
- בדגמי fi/22bw/22xi,22 צג בעל שטח צפייה אלכסוני גדול בגודל 54.6 ס"מ (21.5 אינץ') ברזולוציה של x 1920 ,1080 ותמיכה במסך מלא ברזולוציות נמוכות יותר; כולל האפשרות 'שינוי יחס תצוגה מותאם' לגודל תמונה מרבי תוך שמירה על יחס הרוחב-גובה
- בדגמי fi/23bw/23xi,23 צג בעל שטח צפייה אלכסוני גדול בגודל 58.4 ס"מ (23 אינץ') ברזולוציה של x 1920 ,1080 ותמיכה במסך מלא ברזולוציות נמוכות יותר; כולל האפשרות 'שינוי יחס תצוגה מותאם' לגודל תמונה מרבי תוך שמירה על יחס הרוחב-גובה
- בדגמי bw/24xi25 צג בעל שטח צפייה אלכסוני גדול בגודל 63.5 ס"מ (25 אינץ') ברזולוציה של 1080 x ,1920 ותמיכה במסך מלא ברזולוציות נמוכות יותר; כולל האפשרות 'שינוי יחס תצוגה מותאם' לגודל תמונה מרבי תוך שמירה על יחס הרוחב-גובה
- בדגמי bw/27xi27 צג בעל שטח צפייה אלכסוני גדול בגודל 68.6 ס"מ (27 אינץ') ברזולוציה של 1080 x ,1920 ותמיכה במסך מלא ברזולוציות נמוכות יותר; כולל האפשרות 'שינוי יחס תצוגה מותאם' לגודל תמונה מרבי תוך שמירה על יחס הרוחב-גובה
	- תאורה אחורית LED הצורכת פחות אנרגיה מתאורה אחורית מסורתית של CCFL
	- יכולת הטיה וזווית צפייה רחבה המאפשרת צפייה ממצב עמידה ובתנועה מצד לצד
		- כניסת אות וידיאו התומכת באות VGA אנלוגי
		- כניסת אות וידיאו התומכת באות DVI דיגיטלי
		- כניסת אות וידיאו התומכת ב-HDMI) ממשק מולטימדיה לאבחנה גבוהה)
			- יכולת הכנס-הפעל, אם נתמכת על-ידי מערכת ההפעלה
			- חריץ אבטחה בגב המחשב, לנעילת הצג באמצעות כבל ביטחון
		- התאמות תפריט OSD במספר שפות, לקלות התקנה ואופטימיזציית מסך
			- תוכנת Display My לכוונון הגדרות הצג
	- עם נבחרים בדגמים (HDMI ובכניסת DVI בכניסת) HDCP) High-bandwidth digital content protection (HDMI
		- תקליטור תוכנה ותיעוד הכולל את מנהלי ההתקן של הצג ותיעוד המוצר
			- מאפיין חיסכון באנרגיה עונה לדרישות צריכת הספק מופחתת
		- הנחיות הבטיחות, האישורים והודעות התקינה של מוצרים אלה זמינים ב-*Reference Monitors LCD HP Guide*) מדריך עזר לצגי LCD של HP (בתקליטור המצורף לצג.

# **2 התקנת הצג**

<span id="page-7-0"></span>כדי להתקין את הצג, ודא שהצג, מערכת המחשב וההתקנים המחוברים האחרים כבויים, ופעל לפי ההוראות להלן.

## **חיבור בסיס הצג**

**זהירות:** המסך שביר. הימנע ממגע במסך או הפעלת לחץ עליו; פעולה זו עלולה לגרום נזק.

**עצה:** אם לתצוגה של הצג יש מסגרת מבריקה, הצב את הצג כך שהאור בחדר או משטחים מבהיקים קרובים לא ישתקפו במסגרת.

- **.1** הרם את הצג מהקופסה והנח אותו כשפניו כלפי מטה על משטח שטוח.
- **.2** הכנס את המעמד אל החריץ בחלק האחורי של ראש הצג עד שתישמע נקישה.

**איור 2-1** הכנסת המעמד

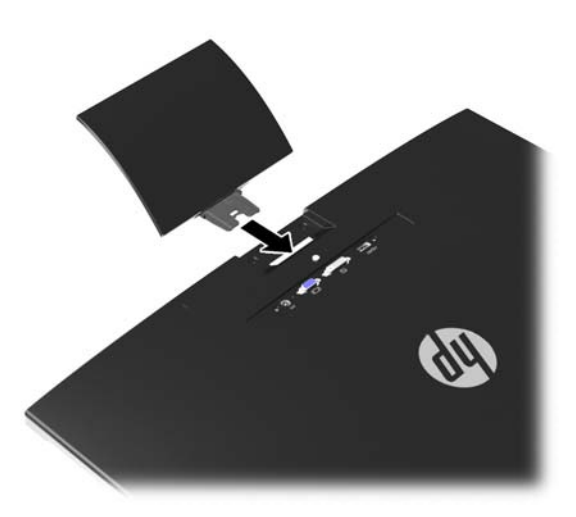

**.3** חבר את הבסיס אל המעמד.

<span id="page-8-0"></span>**הערה:** לדגמי "25 ו-",27 הדק את הברגים שבתחתית הבסיס באופן ידני. עבור כל הדגמים האחרים, חבר את הבסיס אל המעמד ווו הפלסטיק יינעל באופן אוטומטי.

**איור 2-2** חיבור הבסיס

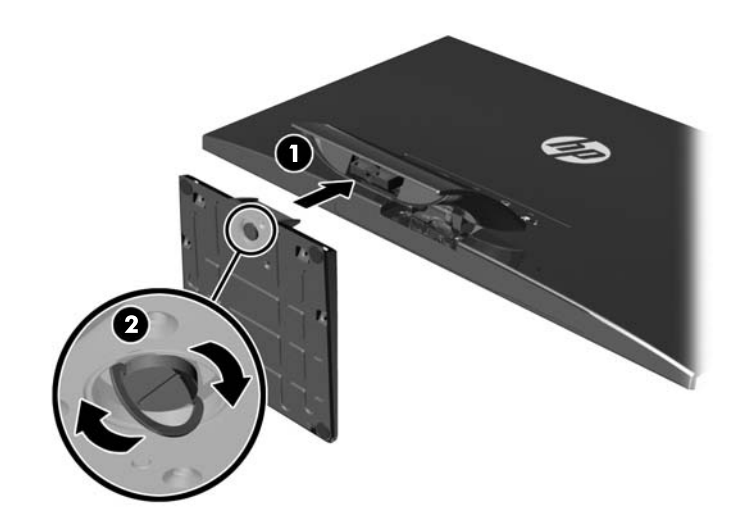

### **רכיבי צד אחורי**

**איור 2-3** רכיבי צד אחורי

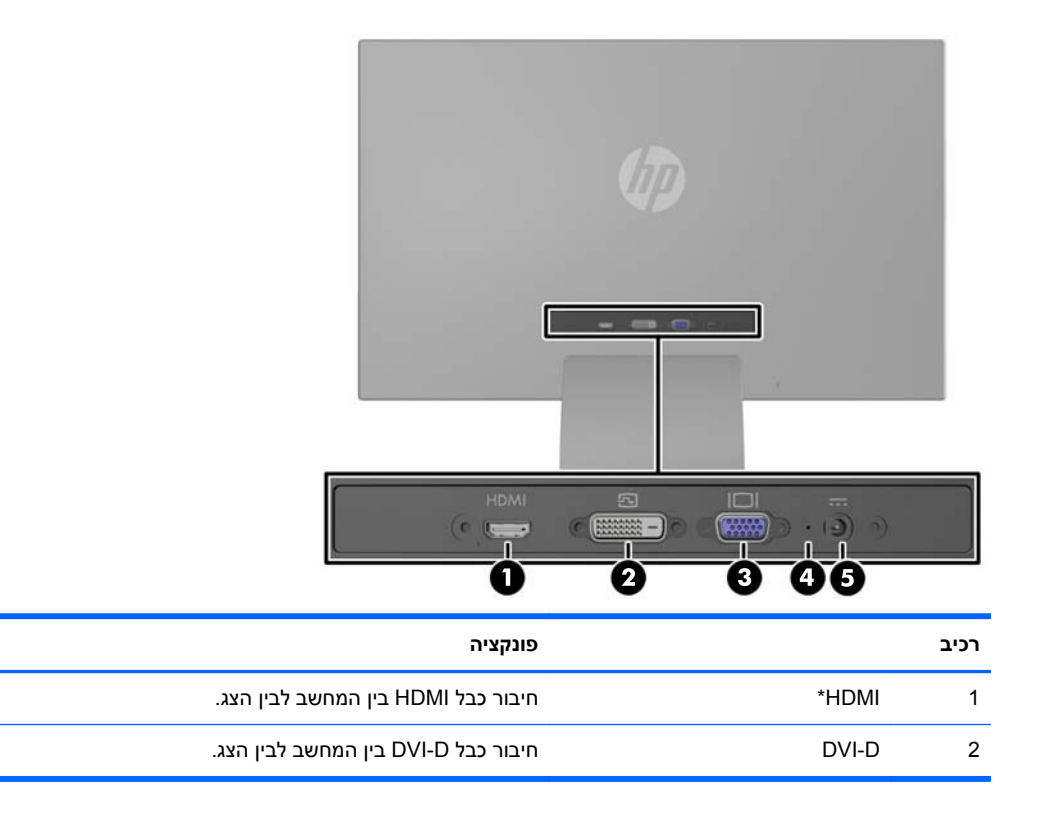

<span id="page-9-0"></span>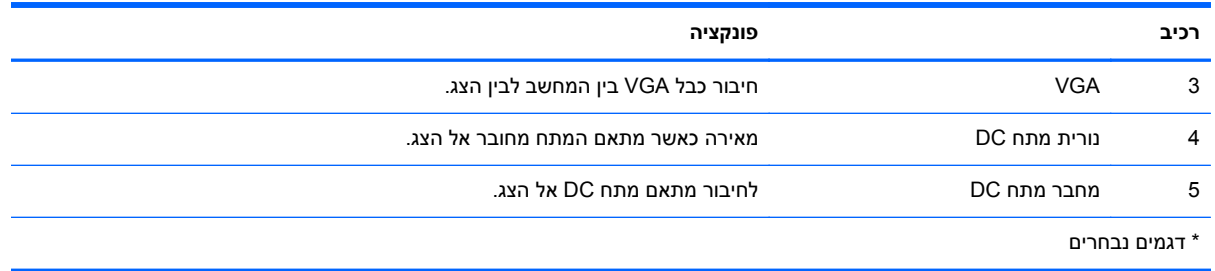

## **חיבור הכבלים**

- **.1** הנח את הצג במקום נוח ומאוורר היטב בקרבת המחשב.
	- **.2** חבר את כבל האות.

**הערה:** הצג תומך בכניסת אותות אנלוגיים, דיגטליים, או HDMI. מצב הווידיאו נקבע לפי כבל הווידיאו שבו תשתמש. הצג יקבע באופן אוטומטי באיזו כניסת קלט קיימים אותות וידיאו תקפים. ניתן לבחור במקור הקלט על- ידי לחיצה על הלחצן source+ בלוח הקדמי או באמצעות המאפיין On-Screen Display (USD) על-ידי לחיצה על הלחצן Menu) תפריט).

● להפעלה אנלוגית, השתמש בכבל אות VGA. חבר צד אחד של כבל VGA למחבר VGA בגב הצג ואת הצד האחר למחבר VGA של המחשב.

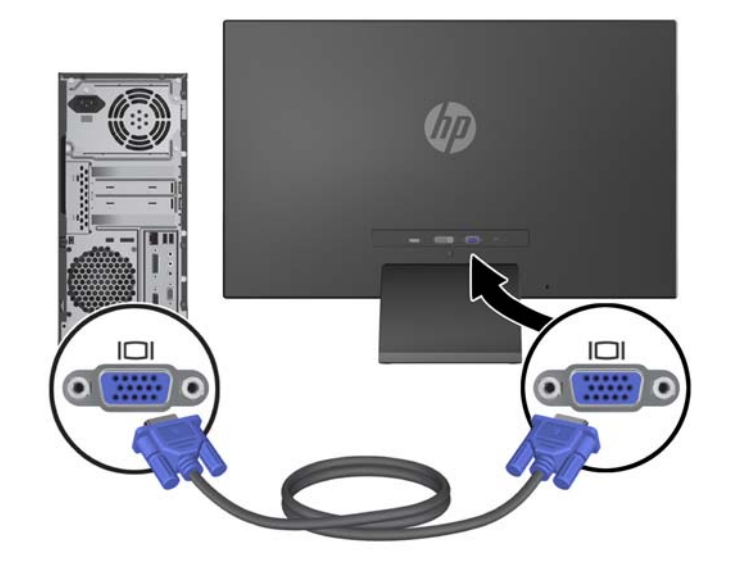

**איור 2-4** חיבור כבל אות VGA) מסופק בדגמים נבחרים)

● להפעלת DVI דיגיטלית, השתמש בכבל אות D-DVI. חבר את כבל D-DVI למחבר DVI בגב הצג ואת הצד האחר למחבר DVI של המחשב.

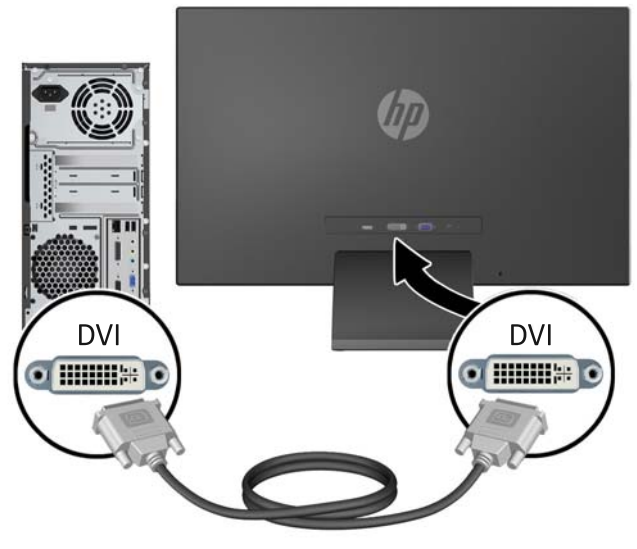

**איור 2-5** חיבור כבל אות DVI) מסופק בדגמים נבחרים)

לחלופין

● חבר צד אחד של כבל HDMI למחבר HDMI בגב הצג (דגמים נבחרים) ואת הצד האחר להתקן הקלט. כבל HDMI אינו כלול. חבר צד אחד של כבל HDMI למחבר HDMI בגב הצג ואת הצד האחר למחבר HDMI של המחשב

**איור 2-6** חיבור כבל HDMI) הכבל אינו מסופק)

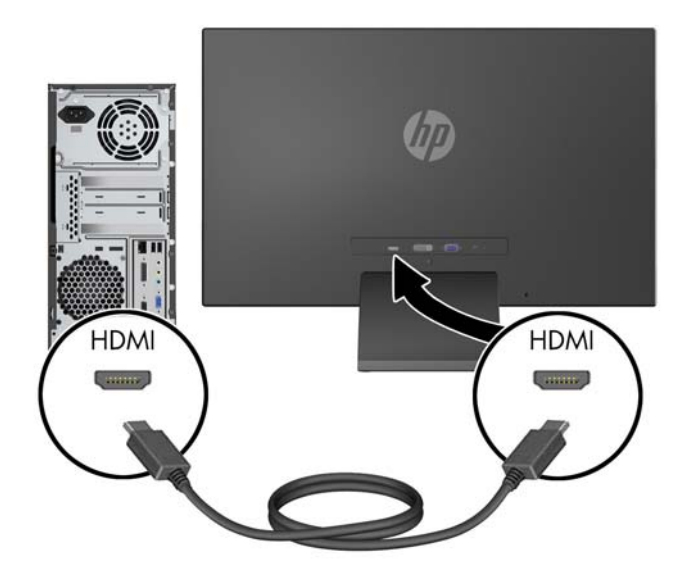

**.3** חבר את הקצה העגול של כבל ספק הכוח לצג ולאחר מכן חבר קצה אחד של כבל המתח לספק הכוח ואת הקצה האחר לשקע חשמל עם הארקה.

**איור 2-7** חיבור כבל החשמל

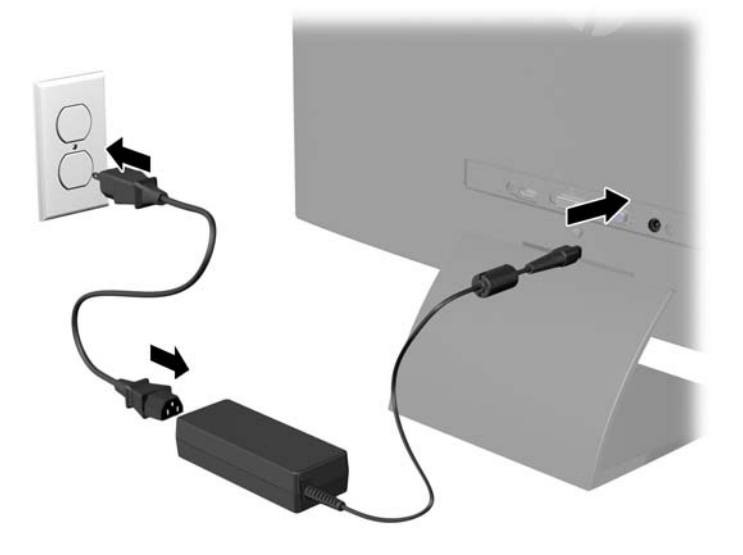

**אזהרה!** כדי להפחית את הסיכון למכת חשמל או לנזק לציוד:

אל תשבית את פין ההארקה של כבל החשמל. שקע ההארקה הוא פריט בטיחותי חשוב.

חבר את כבל החשמל לשקע חשמל מוארק (מחובר לאדמה) שקל לגשת אליו בכל עת.

נתק את הציוד ממקור המתח על-ידי ניתוק כבל החשמל משקע החשמל.

מטעמי בטיחות, אין להניח חפצים כלשהם על כבלי חשמל או כבלים אחרים. יש לסדר אותם כך שאיש לא ידרוך עליהם או ימעד בגללם. אין למשוך כבל חשמל. לצורך ניתוק הכבל משקע החשמל, אחוז היטב בתקע.

## **הפקדים בלוח הקדמי**

**איור 2-8** הפקדים בלוח הקדמי של הצג

<span id="page-12-0"></span>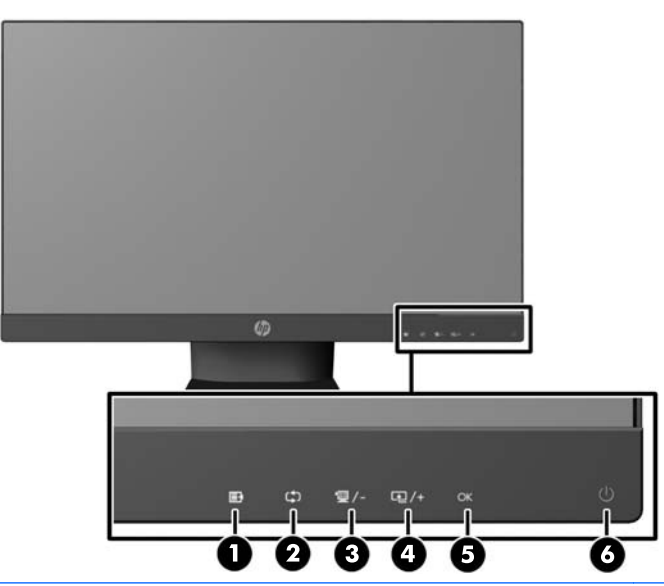

**הערה:** בקרי הלוח הקדמי בדגמי bw/25xi25 HP ובדגמי bw/27xi27 HP אינם פעילים אלא אם הם מאירים. להפעלת הבקרים, הקש על האזור שבו ממוקמים הסמלים. כל הסמלים יאירו ויהפכו פעילים. התאורה האחורית של הסמלים תכבה ביציאה מ-OSD או לאחר גמר-זמן של OSD .

#### **טבלה 2-1 הפקדים בלוח הקדמי של הצג**

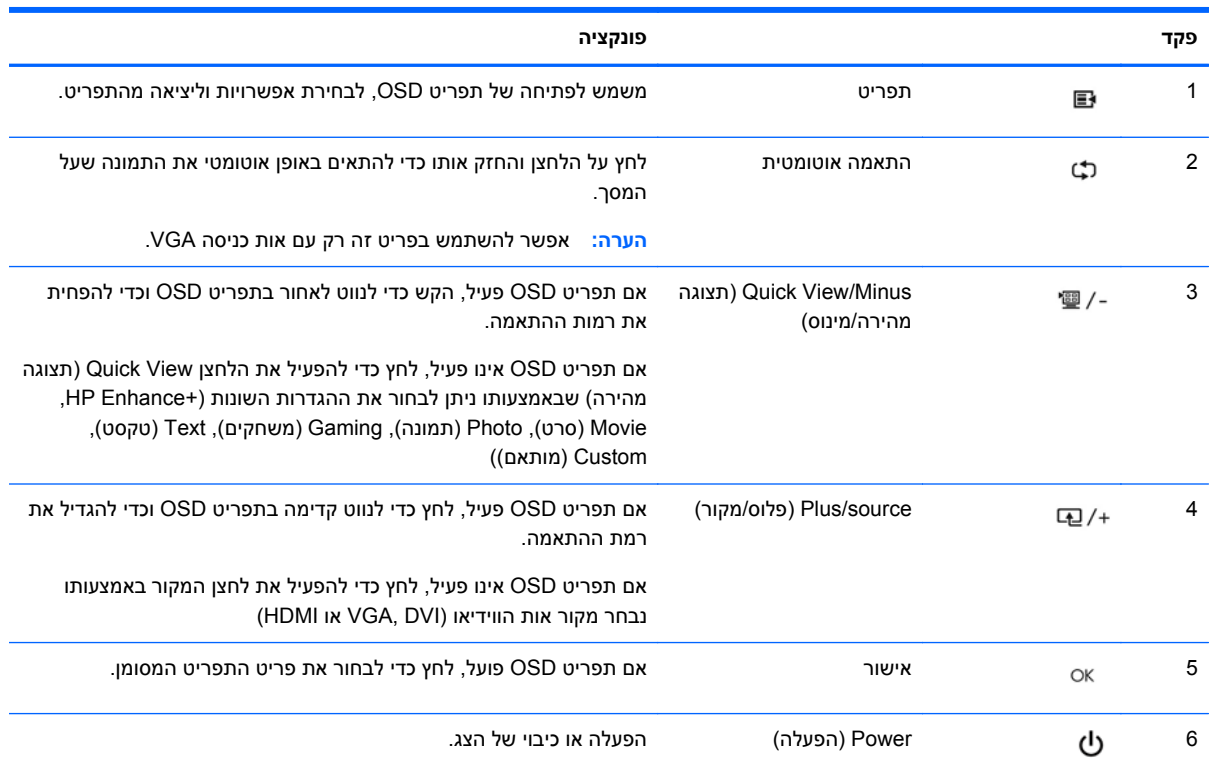

## **כוונון הצג**

<span id="page-13-0"></span>הטה את לוח הצג קדימה או אחורה כדי להגיע לזווית צפייה נוחה לעין.

**איור 2-9** הטיית הצג

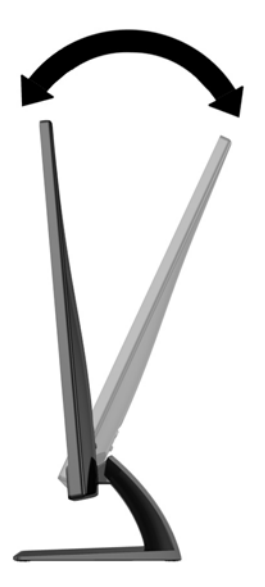

## **הפעלת הצג**

- **.1** לחץ על לחצן ההפעלה בחזית הצג כדי להפעיל אותו.
	- **.2** לחץ על לחצן ההפעלה כדי להפעיל את המחשב.
- **זהירות:** בצגים המציגים במשך זמן רב את אותה תמונה סטטית עלולה להופיע תופעה של "זכירת התמונה". \*כדי למנוע תופעה זו במסך הצג, יש להפעיל תמיד יישום שומר מסך או לכבות את הצג כשאינו בשימוש למשך פרק זמן ארוך. "זכירת תמונה" הוא מצב שעלול להתרחש בכל מסכי ה-LCD. צגים בהם קיימת תופעה של "זכירת תמונה" אינם מכוסים באחריות HP.

\*פרק זמן ארוך הוא 12 שעות רצופות של היעדר שימוש.

הערה: אם ללחיצה על כפתור ההפעלה אין השפעה, ייתכן שמאפיין Power Button Lockout (נעילת לחצן הפעלה) <del>(</del> הופעל. כדי להפסיק את פעולת המאפיין, לחץ והחזק את כפתור הפעלת הצג במשך 10 שניות.

ים (תפריט Menu) אביה האב האבטלה דרך תפריט OSD. לחץ על לחצן Menu (תפריט) בחזית הצג, ובחר <u>(</u> את **Management**) ניהול) > **LED Power Bezel**) נורית הפעלה) > **Off**) מופסק).

כאשר הצג מופעל, ההודעה Status Monitor) מצב צג) תופיע למשך 5 שניות. הודעה זו מציגה מי מסוגי הקלט (VGA, DVI או HDMI (הוא הקלט הפעיל כעת, את מצב הגדרת מיתוג אוטומטי של המקור (מופעל או מופסק; ברירת המחדל של היצרן היא On (מופעל)), את ברירת המחדל של אות המקור (ברירת המחדל של היצרן היא Auto-switch (מיתוג אוטומטי)), ההגדרה הנוכחית של רזולוציית התצוגה וההגדרה המומלצת של רזולוציית התצוגה.

הצג סורק באופן אוטומטי את כניסות האותות, מאתר את האות הפעיל ומשתמש בו לתצוגה. אם קיימים שני מקורות קלט פעילים או יותר, הצג ישתמש במקור הקלט המוגדר כברירת מחדל. אם המקור המוגדר כברירת מחדל אינו מקור <span id="page-14-0"></span>פעיל, הצג יציג את מקור הקלט בעדיפות הגבוהה ביותר לפי הסדר הבא: DVI, HDMI, ולאחר מכן VGA. תוכל לשנות את ברירת המחדל של המקור בתצוגה על המסך (OSD (באמצעות לחיצה על הלחצן Menu) תפריט) בפנל הקדמי ובחירה ב **Source Default** > **Control Source**) בקרת מקור > ברירת מחדל של מקור).

### **מדיניות סימני מים ושימור תמונה של HP**

דגמי צגי IPS מתוכננים בטכנולוגיית תצוגה IPS) מיתוג במישור - Switching Plane-In (המספקת זוויות צפייה רחבות מאוד ואיכות תמונה מתקדמת. צגי IPS מתאימים למגוון רחב של יישומים באיכות תמונה מתקדמת. עם זאת, טכנולוגיית צגים זו אינה מתאימה ליישומים המציגים תמונות סטטיות, נייחות או קבועות למשכי זמן ארוכים ללא שימוש בשומרי מסך. סוגי יישימים אלה כוללים מצלמות מעקב, משחקי וידיאו, סמלי לוגו שיווקיים, ותבניות המוצגות במסך למשך פרקי זמן ארוכים. תמונות סטטיות עלולות לגרום לנזק כתוצאה משימור תמונה, שייראה על מסך הצג ככתמים או כסימני מים.

נזק שימור תמונה בצגים המופעלים 24 שעות ביממה אינו מכוסה באחריות HP. כדי למנוע נזק שימור תמונה, הקפד לכבות את הצג כאשר הוא אינו בשימוש או השתמש בהגדרת ניהול חשמל, אם היא נתמכת במערכת שלך, כדי לכבות את הצג כאשר המערכת אינה בשימוש.

### **איתור תווית הדירוג**

תווית הדירוג שעל הצג מציינת את מספר המוצר ואת המספר הסידורי שלו. מספרים אלה עשויים להיות נחוצים בעת הפנייה לחברת HP בעניין דגם הצג שברשותך. תווית הדירוג ממוקמת בתחתית הצג.

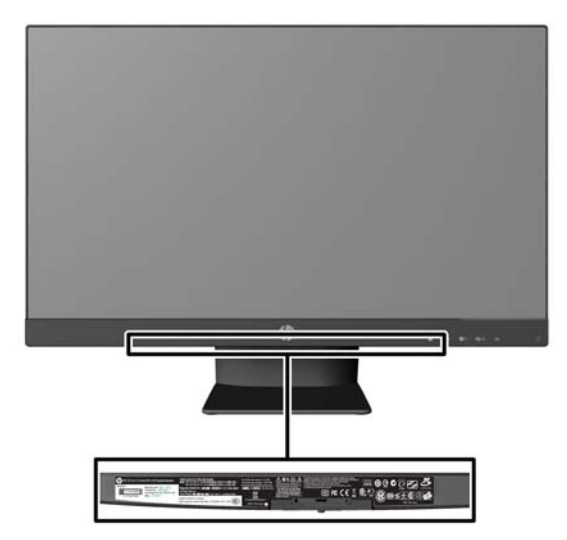

**איור 2-10** איתור תווית הדירוג

## **התקנת מנעול כבל**

<span id="page-15-0"></span>ניתן לאבטח את הצג לעצם קבוע באמצעות כבל נעילה אופציונלי הזמין דרך חברת HP.

**איור 2-11** התקנת מנעול כבל

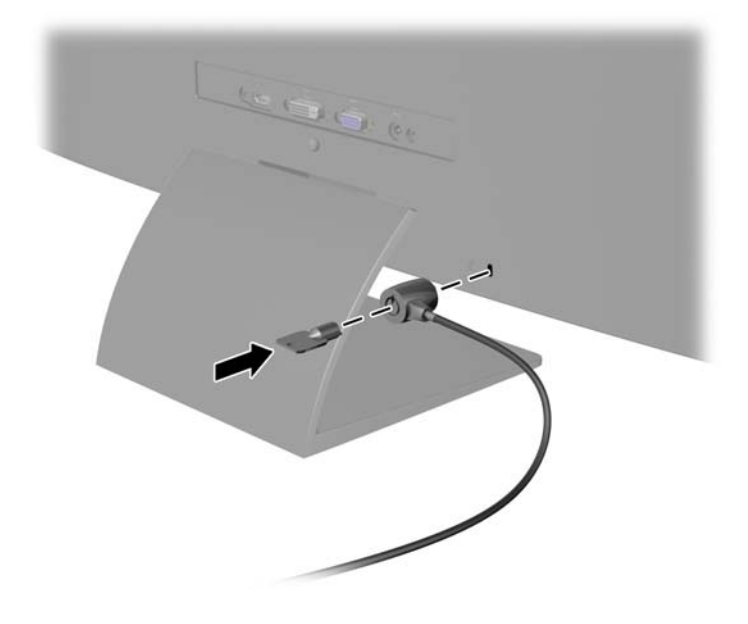

# **3 השימוש בתכנה Display My**

<span id="page-16-0"></span>התקליטור המצורף לצג כולל את התכנה Display My. התוכנה Display My משמשת לבחירת העדפות לתצוגה אופטימלית. ניתן לבחור בין הגדרות למשחקים, סרטים, עריכת תמונות או עבודה במסמכים ובגיליונות עבודה. התוכנה Display My מספקת אפשרות פשוטה לכוונון הגדרות, כגון בהירות, צבע וניגודיות.

### **התקנת התוכנה**

כדי להתקין את התוכנה:

- **.1** הכנס את התקליטור לכונן התקליטורים במחשב. תפריט ה-CD מוצג.
	- **.2** בחר שפה.
- .(My Display התוכנה התקנת (**Install My Display Software** על לחץ **.3**
	- **.4** פעל על פי ההוראות שבמסך.
		- **.5** הפעל מחדש את המחשב.

### **שימוש בתכנה**

כדי לפתוח את התוכנה Display My:

**.1** לחץ על הסמל **Display My HP** שבשורת המשימות.

לחלופין,

לחץ על לחצן TM**button Start Windows**) לחצן 'התחל' של Windows (בשורת המשימות.

- **.2** לחץ על **Programs All**) כל התוכניות).
	- .**HP My Display** על לחץ **.3**
	- .**HP My Display** את בחר **.4**

לקבלת פרטים נוספים, עיין ב-**Help**) עזרה) המתייחסת לתצוגה על המסך, של התוכנה.

# **4 איתור מידע נוסף**

### **מדריכי עזר**

<span id="page-17-0"></span>עיין ב-*Guide Reference Monitors LCD HP*) מדריך עיון לצגי LCD של HP (המסופק בתקליטור המצורף לצג, לקבלת מידע נוסף על:

- מיטוב ביצועי הצג
- הנחיות תחזוקה ובטיחות
- התקנת תוכנה מהתקליטור
	- שימוש בתפריט OSD
- הורדת תוכנה מהאינטרנט
- הודעות סוכנויות רגולציה
- פתרון בעיות ופתרונות מומלצים לבעיות נפוצות

### **תמיכת מוצרים**

לקבלת מידע על אופן השימוש וההגדרה של הצג, עבור אל [support/com.hp.www://http](http://www.hp.com/support). בחר את המדינה או האזור, בחר את **Troubleshooting & Support Product**) תמיכת מוצרים ופתרון בעיות) והזן את דגם הצג בחלון SEARCH) חיפוש).

*ייי יב המדריך למשתמש, מדריך העיון ומנהלי ההתקן של הצג זמינים בכתובת http://www.hp.com/support.* 

אם המידע במדריך זה או במדריך *Guide Reference Monitors LCD HP*) מדריך עיון לצגי LCD של HP (אינו מספק תשובה לשאלות שלך, תוכל לפנות למחלקת התמיכה. לקבלת תמיכה בארה"ב, עבור אל /http://www.hp.com/qo [http://welcome.hp.com/country/us/en/](http://welcome.hp.com/country/us/en/wwcontact_us.html) אבור אל http://welcome.hp.com/country/us/en/ [.wwcontact\\_us.html](http://welcome.hp.com/country/us/en/wwcontact_us.html)

כאן תוכל:

● לשוחח בשיחת צ'ט עם טכנאי HP

**הערה:** כאשר תמיכה בצ'ט אינה זמינה בשפה מסוימת, היא תהיה זמינה באנגלית.

- תמיכה בדואר אלקטרוני
- לאתר מספרי טלפון של התמיכה
	- אתר מרכז שירות של HP

## **א מפרט טכני**

<span id="page-18-0"></span>יים <sub>;</sub> <mark>הערה: ⊂כל המפרטים מייצגים את המפרטים הרגילים המסופקים בידי יצרני הרכיבים של HP; הביצועים בפועל עשויים<br>שב</mark> להשתנות, ולהיות גבוהים יותר או נמוכים יותר.

## **20xi/20bw/20fi דגמי**

#### **טבלה א1- מפרטי דגמי fi/20bw/20xi20**

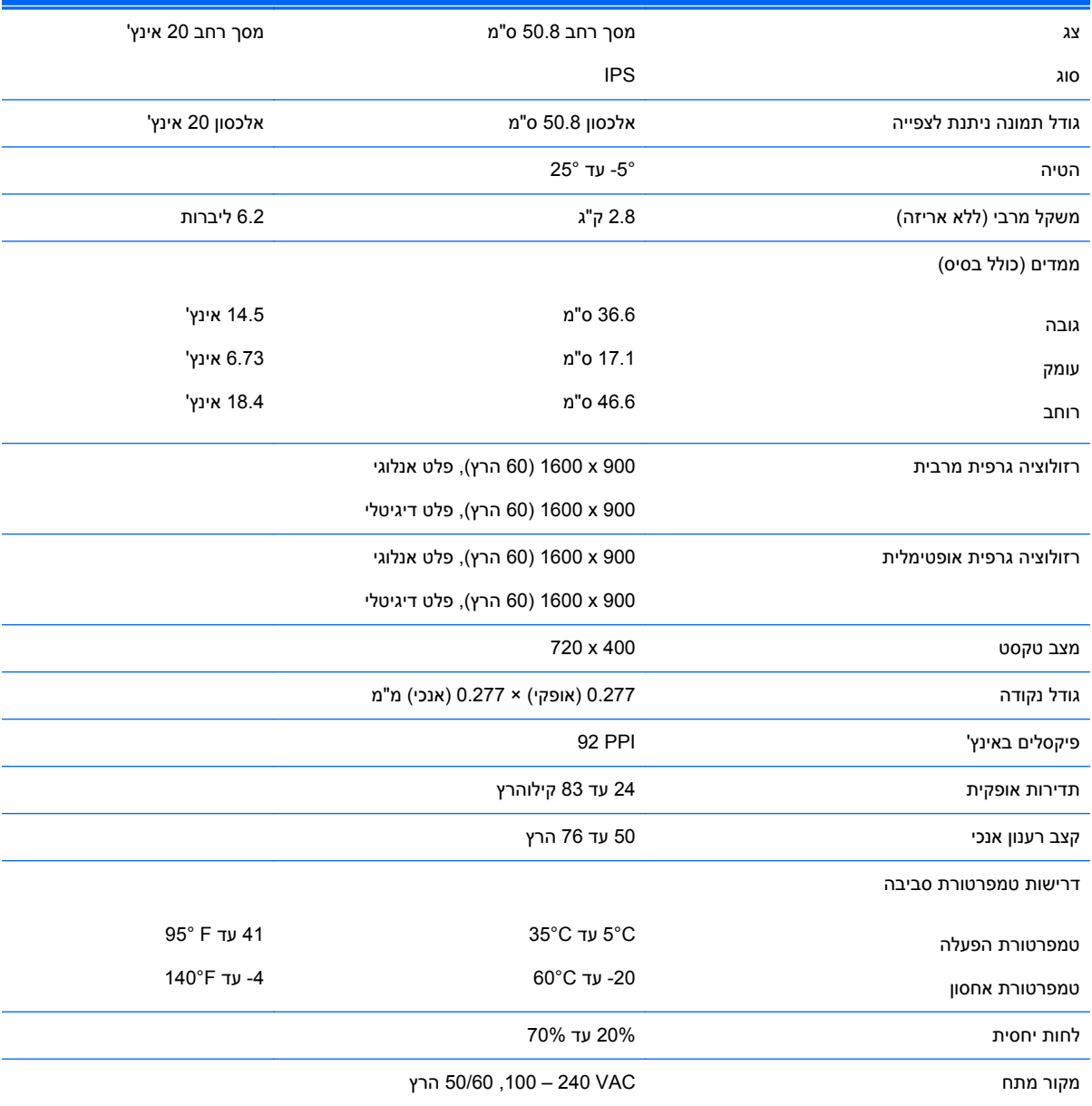

#### **טבלה א1- מפרטי דגמי fi/20bw/20xi20) המשך)**

<span id="page-19-0"></span>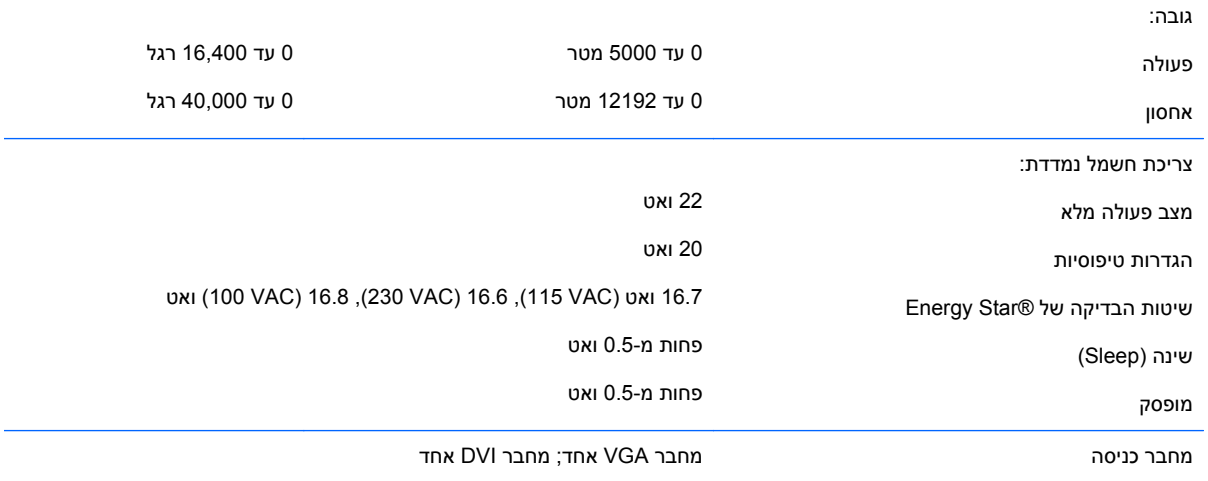

## **22bw/22fi דגמי**

#### **טבלה א2- מפרטי דגמי fi/22bw/22xi22**

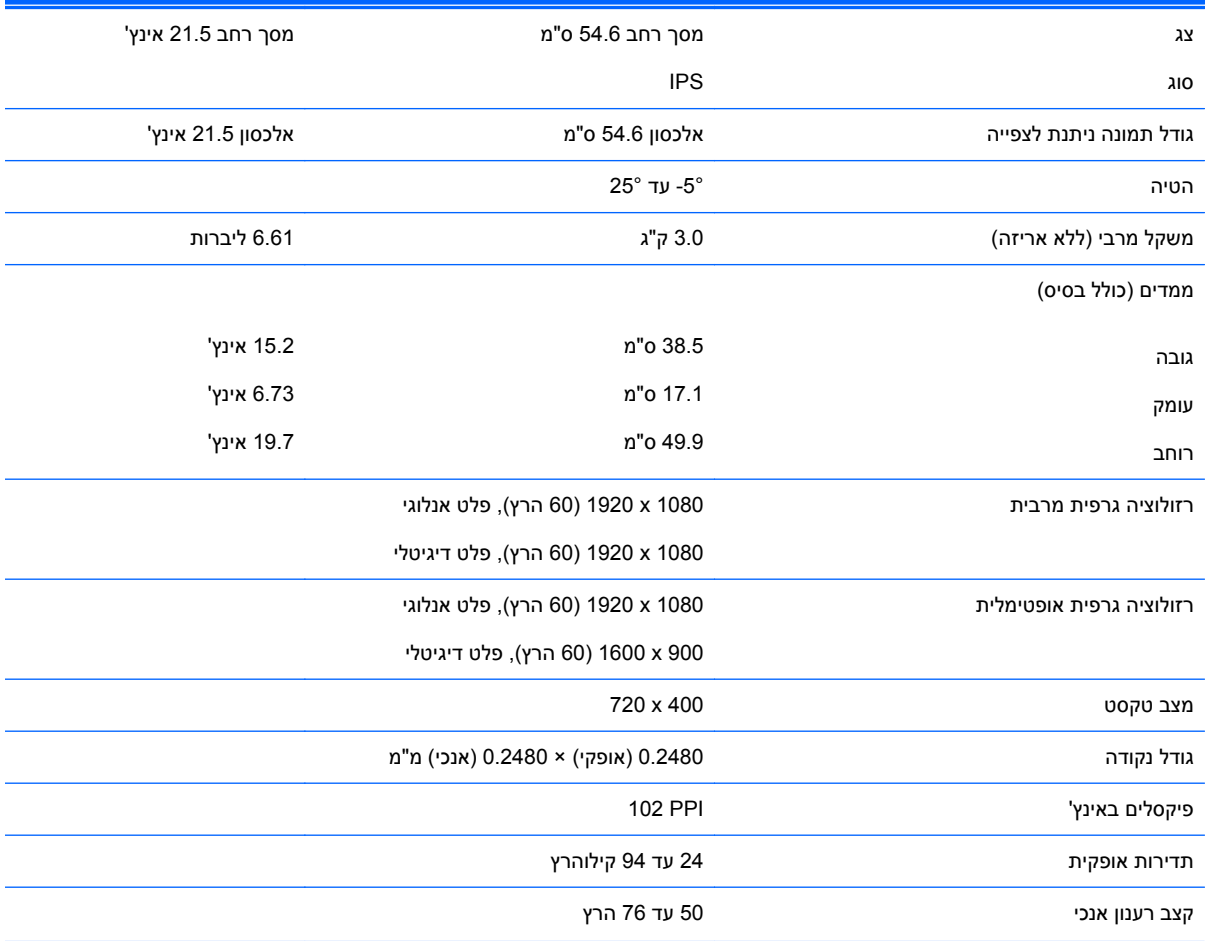

#### **טבלה א2- מפרטי דגמי fi/22bw/22xi22) המשך)**

<span id="page-20-0"></span>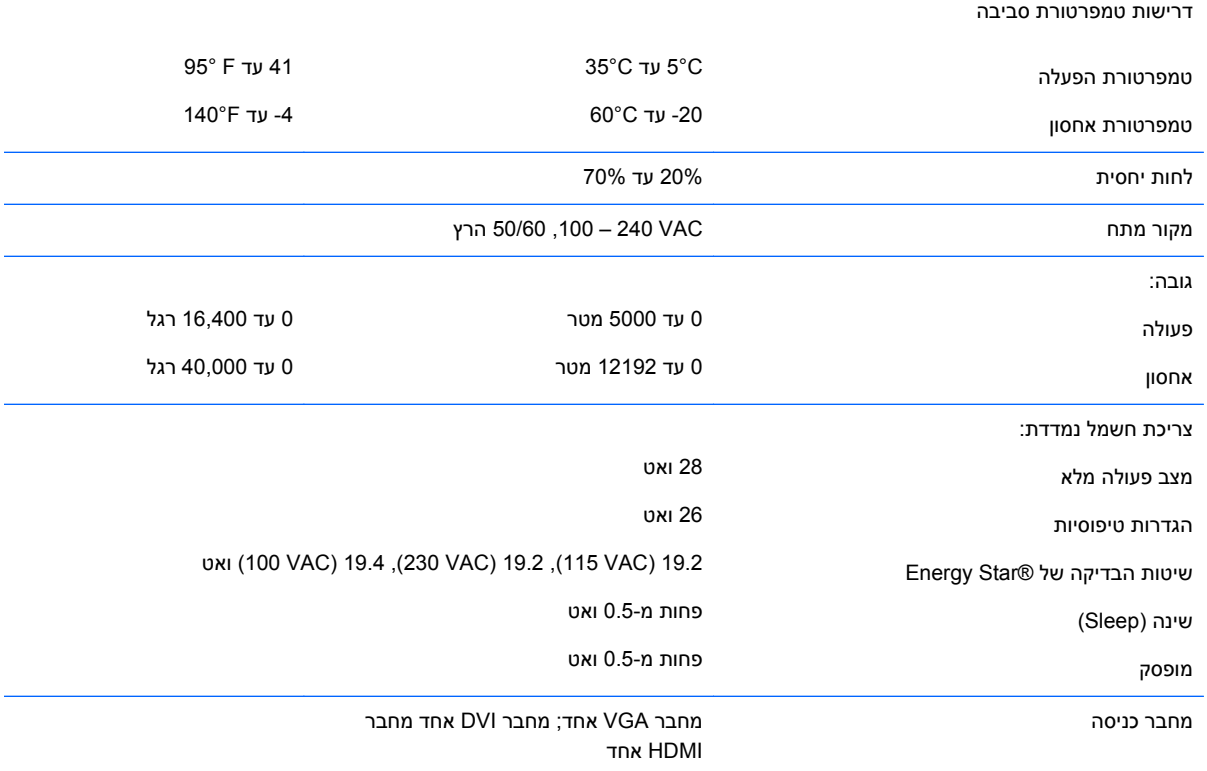

## **23xi/23bw/23fi דגמי**

#### **טבלה א3- מפרטי דגמי fi/23bw/23xi23**

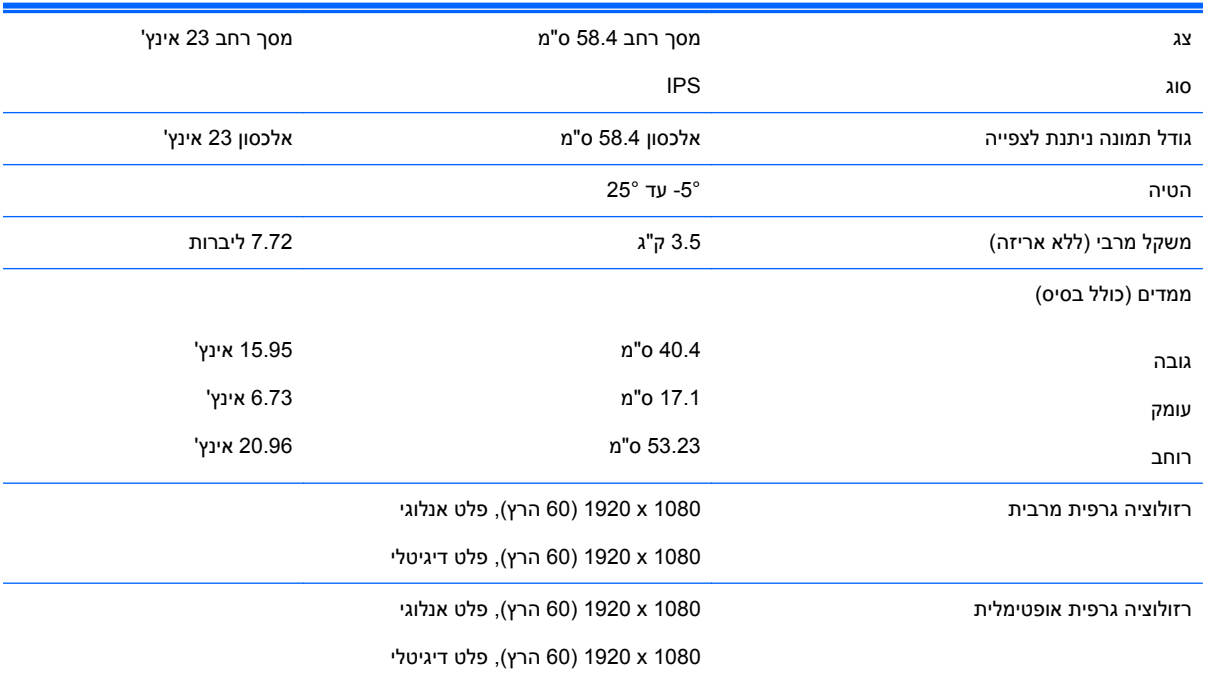

### **טבלה א3- מפרטי דגמי fi/23bw/23xi23) המשך)**

<span id="page-21-0"></span>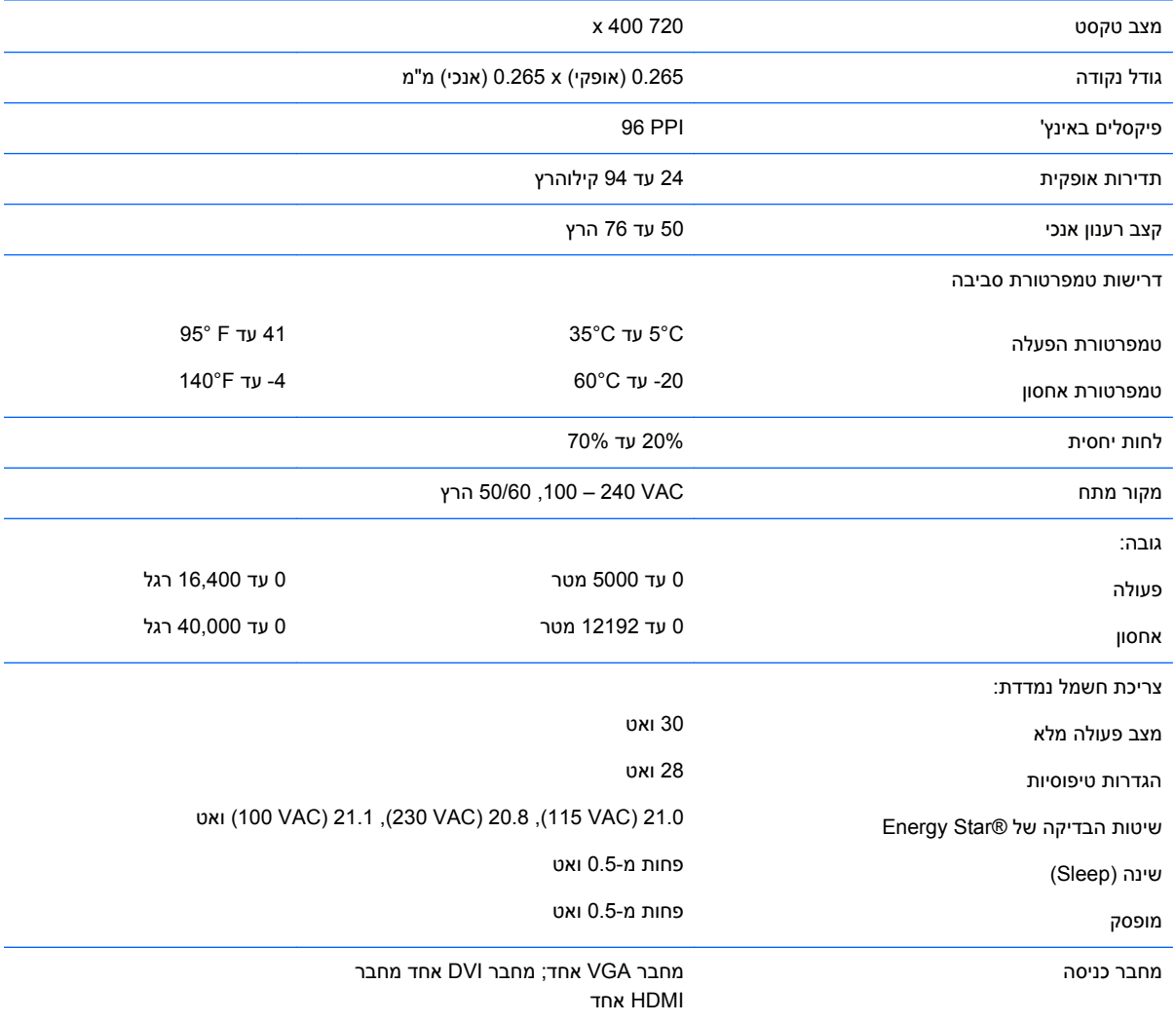

## **25xi/25bw דגמי**

### **טבלה א4- מפרטי דגמי bw/25xi25**

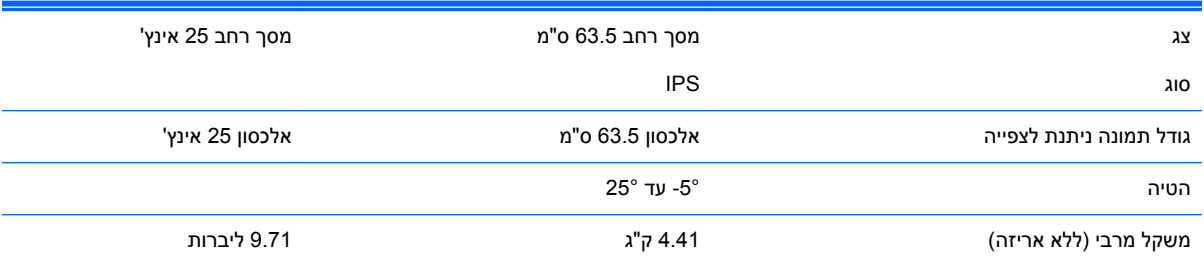

#### **טבלה א4- מפרטי דגמי bw/25xi25) המשך)**

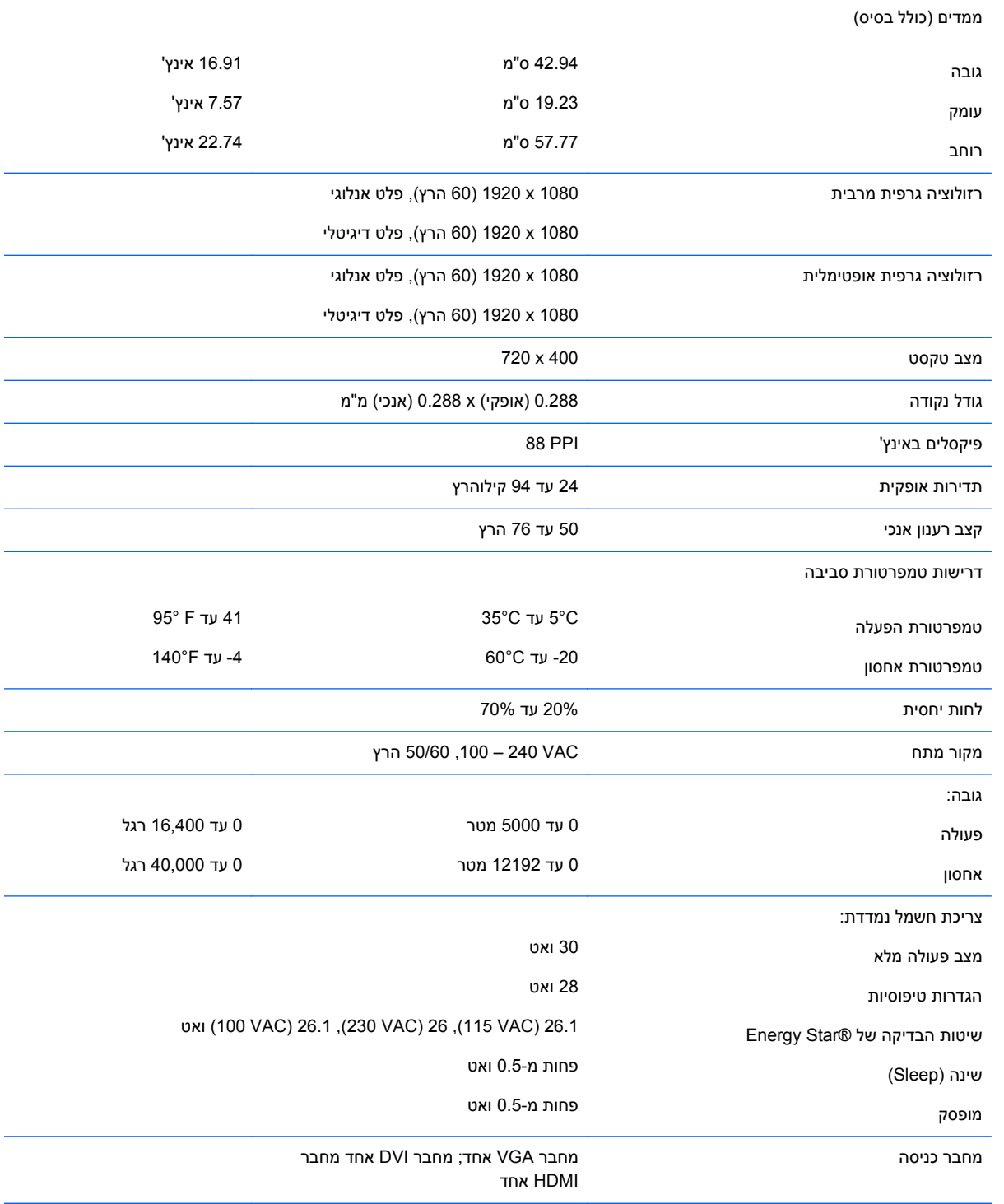

## **27xi/27bw דגמי**

### **טבלה א5- מפרטי דגמי bw/27xi27**

<span id="page-23-0"></span>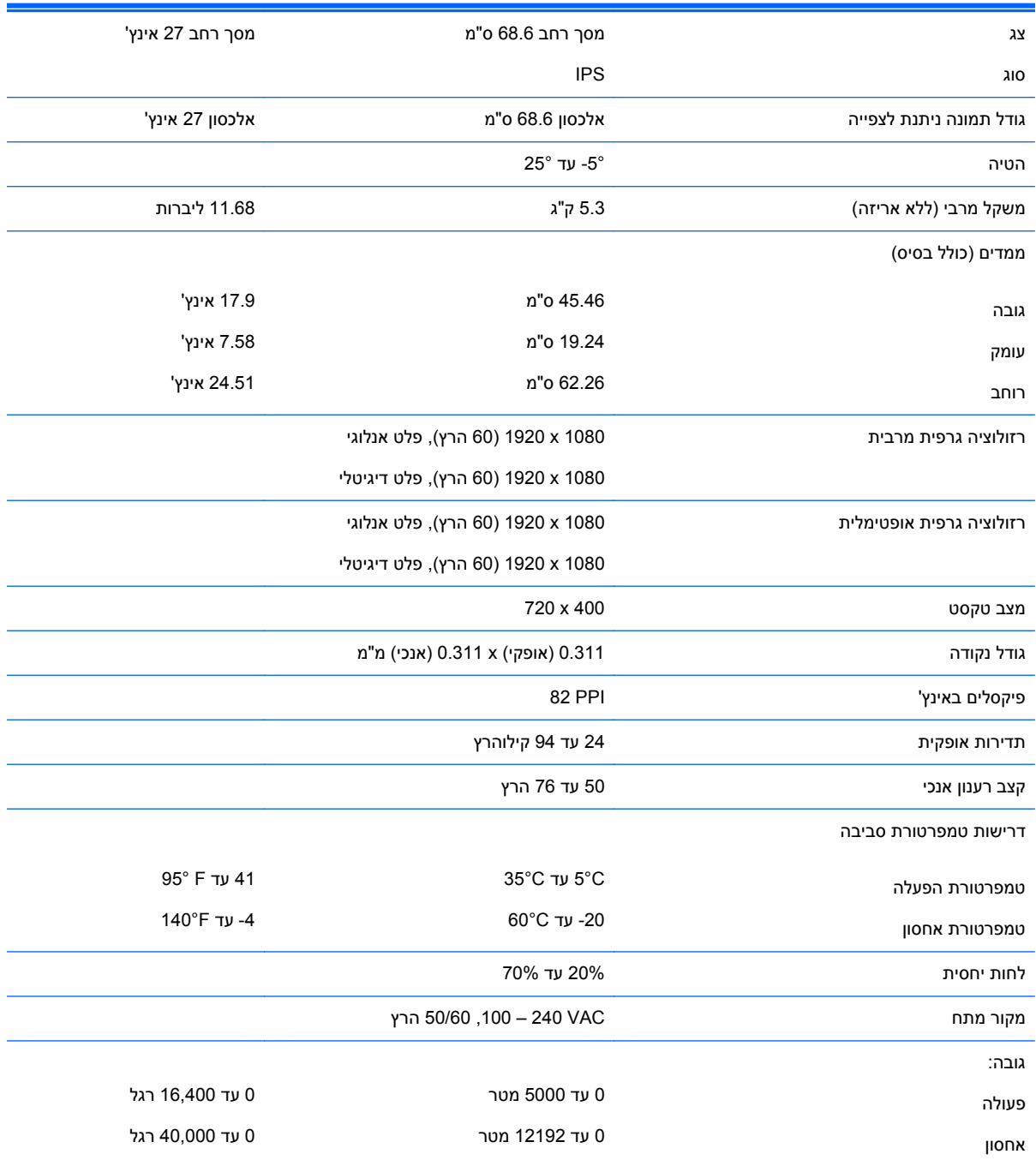

#### **טבלה א5- מפרטי דגמי bw/27xi27) המשך)**

<span id="page-24-0"></span>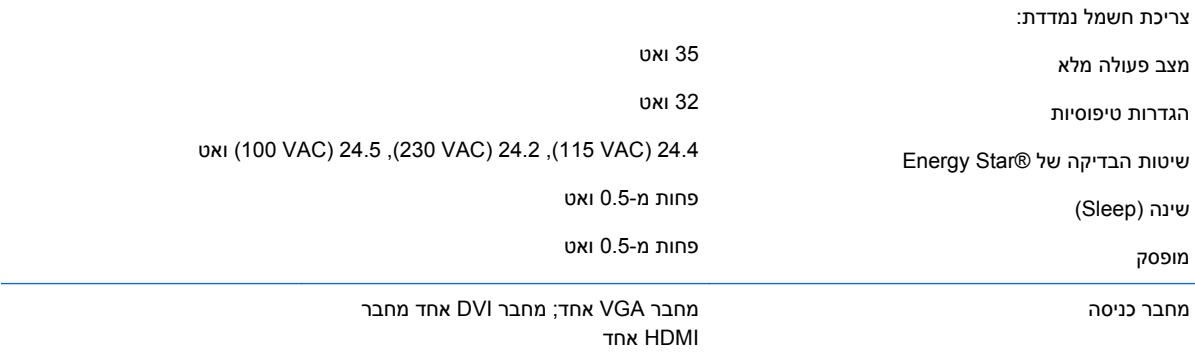

## **זיהוי רזולוציות תצוגה מוגדרות מראש**

רזולוציות התצוגה המפורטות להלן הן מצבי השימוש הנפוצים ביותר והן מוגדרות כברירות מחדל של היצרן. צג זה מזהה באופן אוטומטי מצבים קבועים מראש אלה, והם יופיעו ממורכזים ובגודל המתאים במסך.

### **דגמי 20"**

#### **טבלה א6- מצבים מוגדרים מראש של היצרן**

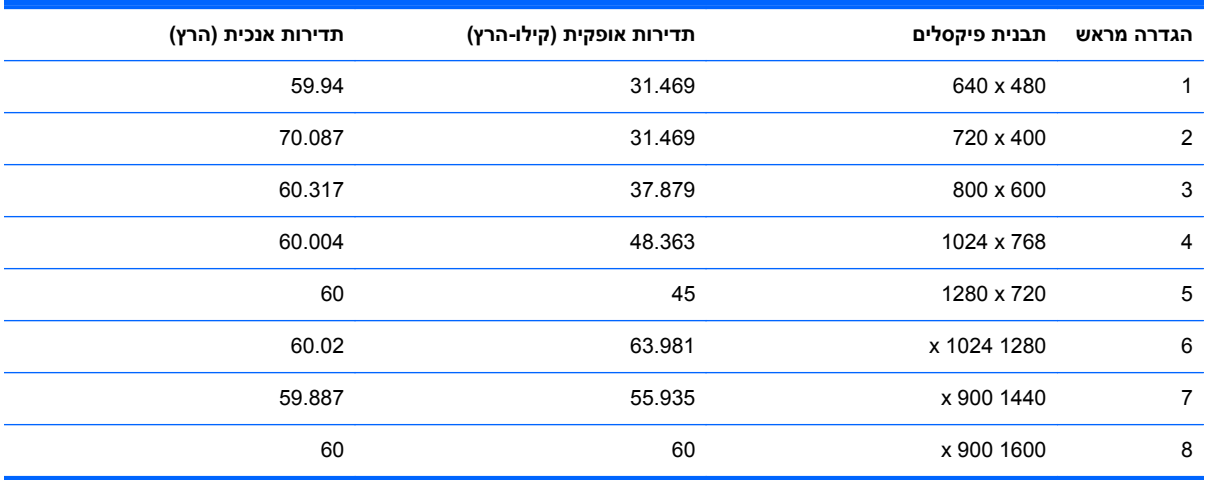

### **דגמי 22", 23", 25", 27"**

#### **טבלה א7- מצבים מוגדרים מראש של היצרן**

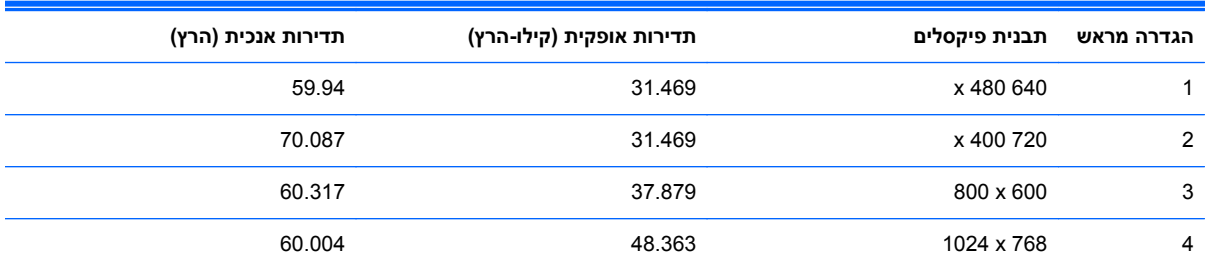

#### **טבלה א7- מצבים מוגדרים מראש של היצרן (המשך)**

<span id="page-25-0"></span>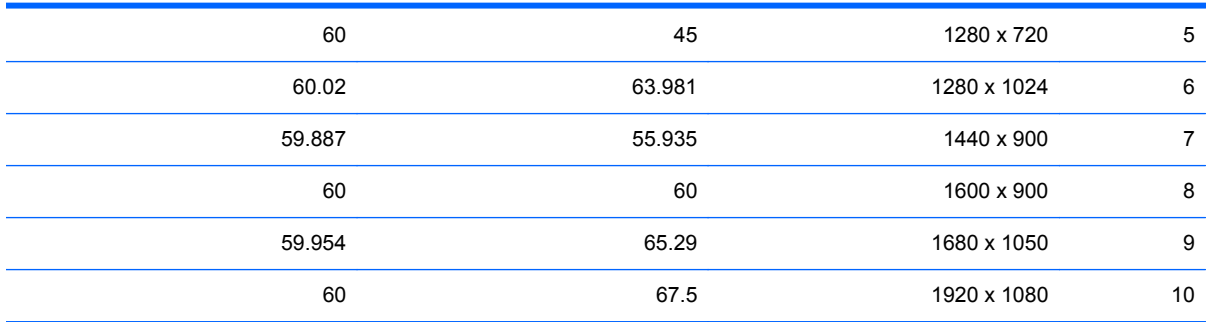

#### **טבלה א8- מבני וידיאו HD**

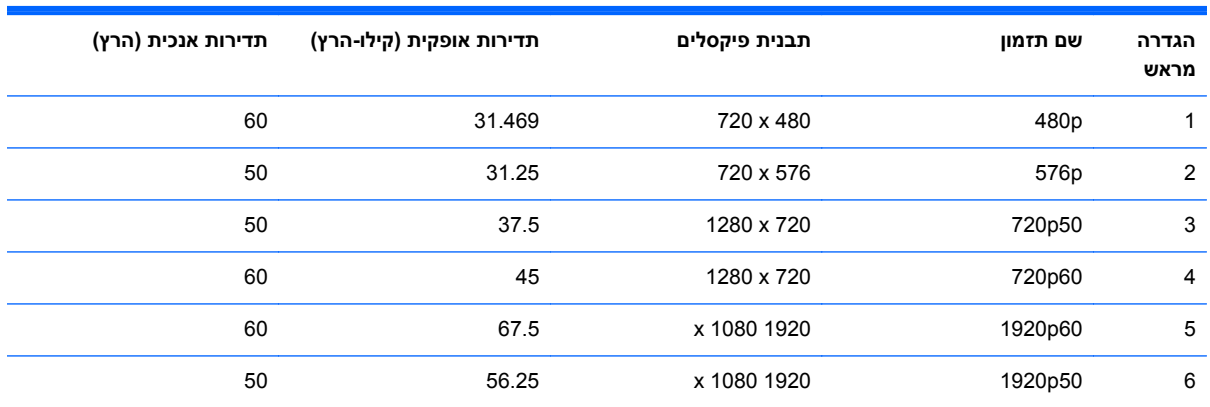

### **מתאמי מתח**

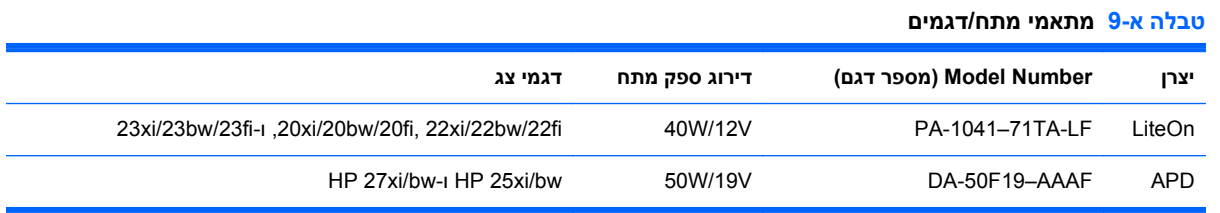

### **כניסה למצב משתמש**

אות בקר הווידיאו עשוי לקרוא לעתים למצב שאינו מוגדר מראש אם:

- שר משתמש במתאם מסך סטנדרטי.  $\bullet$ 
	- אינך משתמש במצב מוגדר מראש.

במקרים כאלה, ייתכן שתצטרך לכוון מחדש את הפרמטרים של מסך הצג באמצעות תפריט OSD. ניתן לבצע את השינויים באחד המצבים או בכולם ולשמור את השינויים בזיכרון. הצג ישמור באופן אוטומטי את ההגדרה החדשה, ויזהה את המצב החדש בדיוק כפי שיזהה מצב מוגדר מראש. בנוסף למצבים המוגדרים מראש של היצרן, קיימים לפחות 10 מצבים מוגדרי-משתמש שניתן לקבוע ולשמור.

## **מאפיין חיסכון בחשמל**

<span id="page-26-0"></span>הצגים תומכים במצב הספק נמוך. הצג יעבור למצב הספק נמוך אם הוא יזהה העדר אות סנכרון אופקי ו/או אות סנכרון אנכי. לאחר זיהוי היעדר של אחד האותות האלה, מסך הצג יוחשך, התאורה האחורית תכבה ונורית ההפעלה תאיר בצבע כתום. כאשר הצג נמצא במצב הספק נמוך, הוא ישתמש בפחות מ-0.5 ואט. לפני חזרה למצב פעולה רגיל, הצג יעבור תהליך התחממות קצר.

עיין במדריך למשתמש המצורף למחשב כדי לקבל הוראות בעניין מאפייני החיסכון בחשמל (המכונים לעתים מאפיינים לניהול הספק).

ייין היים האפיין החיסכון החשמל לעיל יפעל כאשר הצג מחובר למחשבים התומכים במאפייני חיסכון בחשמל.

בחירת הגדרות בכלי החיסכון בחשמל של הצג מאפשרת לך גם לתכנת את הצג כך שיעבור למצב הספק נמוך בשעה מוגדרת-מראש. כאשר כלי החיסכון בחשמל של הצג יגרום לצג לעבור למצב הספק נמוך, נורית הצג תהבהב בכתום.